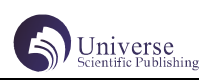

# 基于 Unity3D 的"一花一世界"场景设计

# 潘正涛 王春洁

## 四川大学锦城学院计算机与软件学院 四川 成都 611731

【摘 要】Unity3D 是一款专业的跨平台游戏引擎。它在游戏、虚拟现实、增强现实、模拟仿真等领域的出色表现。 3DS Max 是由 Discreet 公司开发的基于 PC 系统的三维动画渲染和制作软件。《一花一世界》则是一个基于 3DS Max 和 Unity3D 平台的交互式场景,开发步骤为前期策划、三维模型制作、Unity 场景搭建、Unity 交互制作 4 个步骤。开发这个 交互式场景的目的在于呼吁人们关注自身精神世界的搭建,以及详细阐述虚拟现实中场景项目设计的过程和方法。 【关键词】虚拟现实 ; 场景建模 ; 交互式 ; 精神世界

## 1 绪论

随着时代的发展,虚拟现实技术的出现能让人们 想象力实现可视化,虚拟现实技术是利用计算机生成的 模拟环境,强调的是一种"身临其境"之感。人们因为 快节奏的生活把自身的精神世界弄得一片狼藉。逐渐随 波逐流,选择盲目从众追求"丧"文化。《一花一世界》 是一个交互式的虚拟场景,能让用户从视觉和听觉上体 验较为逼真的临场感。该场景十分唯美,真实。里面的 一切会彰显出一些人生真谛,设计的目的是想利用虚拟 传递现实中的正能量,用户与虚拟物体零距离的接触, 在虚拟环境中的漫游都会是一次很好的体验。同时通过 阐述虚拟现实中场景项目设计的过程和方法让大家了解 到虚拟现实项目的开发。

### 1.1 研究目的和意义

虚拟现实自二十世纪初中叶开始就备受关注。并 且该技术在教育、医疗、建筑等领域大放异彩。虚拟现 实技术的特别之处在于以模拟的方法为使用者构建一个 虚拟的情景。通过触碰和视觉等行为感知触发用户产生 沉浸在虚拟世界中的体验。[1] 对于虚拟现实的出现交 互式场景更能使用户得到更加逼真的体验感,用户的一 举一动都能在场景中实现以达到交互,这样的临场感更 加能为用户带来现实中不一样的体验。虚拟场景可以根 据用户需要搭建,不仅能给予用户现实中体验不了的最 佳美感,还能给予用户最恰当的舒适漫游体验。我相信, 这样的场景交互体验一定能给如今的"丧"文化最大的 打击,让社会不要一直沉浸在"失去"或者"遗憾"的 抑郁情感中。

## 2 开发工具及技术

#### 2.1Unity3D

Unity3D 是一款专业的跨平台游戏引擎。它在游戏、 虚拟现实、增强现实、模拟仿真等领域的出色表现。该 设计使用版本号: Unity 2020.1.4f1c1, 利用 Unity3D 实现场景搭建

## 2.2 C# 语言

C# 是微软公司发布的一种由 C 和 C++ 衍生出来的 面向对象的编程语言。该设计使用的语言就是 C# 语言, 在unity3D 中实现交互功能包括摄像机跟随,人物移动,

播放动画。

#### 2.3 3DS Max

3DS Max 是由 Discreet 公司开发的基于 PC 系统 的三维动画渲染和制作软件。该设计使用版本号:3DS MAX 2020,利用 3DS Max 实现模型创建

## 3 需求分析

#### 3.1 可行性分析

该项目制作的意图在于呼吁人们精神世界的搭建, 通过虚拟场景传递正能量,符合社会可行性。另外该 项目所用技术较为基础,主要是 3DS Max 进行建模, Unity3D 中实现场景搭建以及交互功能,所用语言是较 为基础的 c# 语言 , 满足技术可行性。

## 3.2 功能需求

场景设计为了给予用户更加逼真的体验感,所以 需要交互功能。第一,玩家控制的功能,用户可通过键 盘鼠标进行移动以达到漫游场景的效果;第二,场景加 载功能,由于《一花一世界》存在两个场景,所以需要 转换场景的功能,使其达到过渡自然的效果;第三,播 放舞蹈功能,为了增加场景的趣味性,会增加人物跳舞 的功能。第四,为了增加真实感,人物移动应该听到水 流声等音效。第五,相机跟随功能,由于在虚拟场景中, 摄像机就是用户的双眼,所以跟随鼠标的镜头转换实现。

## 4 设计方案

在场景设计的前期策划中,第一步确定场景的风 格和主题,第二步场景布局,确定需要的所有模型的位 置。第三步模型尺寸的把握,计划需要使用哪些贴图, 缩放比例是多少,是否存在交互。最后评估工作量,制 定出项目的工作周期。

### 4.1 创新点及创作思路

围绕"一花一世界,一叶一菩提,一岁一枯荣" 这句话,来突出精神世界的设计,一花一世界意在我们 要先发现自己小小的精神世界,一叶一菩提和一岁一枯 荣讲述道法自然,小岛也呈现太极阴阳图的样子,表示 世间一切都有自己的规律,不需要因为枯木、时间的流 逝就变得十分伤感。最后利用"商女不知亡国恨, 隔江 犹唱后庭花"和竹花结合所体现的雅俗共赏,呼吁应该 学习商女精神,就算物是人非也要坦然面对生活歌出最

好的样子,就算岛上枯木成群,也不要畏惧生活,也要 活得雅俗共赏。

# 4.2 场景布局

此设计有两个场景,分为现实场景和花中场景。

# 4.2.1 现实世界

主角出生在一个湖面的小舟上,四周是荷叶,湖 面中间有一朵最大的荷花。

## 4.2.2 花中世界

花中世界为一座小岛,一条河流将小岛变为八卦 的形状,小岛一边枯木成群,另一边枝繁叶茂。主角转 换场景后在小岛门口,门前为一个红色牌坊,左边为枯 木林,右边为一个池塘。河上有一座小桥,桥正面是一 座戏院,左边是一个闲庭,右边是一片竹林,戏院后方 有一颗巨大的树。

## 4.3 模型创建

模型数据的采集和加工处理是整个系统构建过程 中重要的一环。通过上网收集资料,实地考察等多种途 径先收集各种模型的数据,包括尺寸、颜色、纹理等精 细数据。模型制作全部在 3DS Max 中实现。模型比例是 与现实 1:1 建造。主要模型包括桥、牌坊、闲庭、桌椅、 戏院、亭子,装饰物包括荷花荷叶、石灯笼。

#### 4.4 场景搭建

先在 3ds Max 中将模型的元素全部转换为可编辑 多边形,将材质贴图相同的附加在一起。再进入 unity 中刷地形再搭建场景给予贴图。

#### 4.5 交互实现

使用 C# 脚本与 unity 的各种功能实现场景转换, 角色移动,触发事件播放动画、以及音乐等功能。

## 5 具体设计与实现

### 5.1 模型制作

主要建筑建模所用的为多边形建模和,样条线建 模,其中要注意轴的改变,所以需要点击和取消仅影响 轴。做好基本的外观,利用修改器进行细节调整,其中 修改器用到壳修改器、挤出修改器,车削修改器,精细 操作需要打开捕捉开关进行操作。主要装饰物以多边形 建模和样条线建模为主,多用布尔运算制作镂空效果, 主要运用挤出修改器和车削修改器。其中需要注意的是, 如果为样条线添加了渲染,需要转化为可编辑多边形才 能导出为 FBX 格式模型, 否则在导出的 FBX 格式模型中 无法真正显示。

#### 5.2 场景搭建

先在 3ds Max 中将模型的元素全部转换为可编辑 多边形,将材质贴图相同的附加在一起。再进入 unity 中刷地形再搭建场景给予贴图。将 3DSMAX 中的模型导 出为 FBX 格式,导出时注意勾选导出材质贴图,拖动到 unity 工程文件夹中。此过程可能会损失一部分的贴图, 所以将贴图文件也一并拖入 unity 的工程文件夹中, 并 制作为材质,附加到 FBX 模型上面。在 unity 中新建 一个 Terrain 地形物体,先用画笔工具中的 Raise or Lower Terrain 工具改变地貌。先画出一个大圆凸起。 中间画出一条 S 形的凹陷作为河流, 形成一个太极的图 案。使用 Paint Texture 工具给地形添加一个绿色草地 的基础材质,再用画笔画出沙滩、道路、石子河底等材 质。使用 Paint Details 工具,添加草和花的纹理,在 地形上刷出草地,并在草地中刷一些颜色不同的花。使 用 Paint Trees 工具,添加网上搜集到的树的模型, 在地图上刷出树林与竹林。创建一个大平面,添加水的 材质作为湖面。将一个荷花的模型拖入场景中央,并将 其放大到包围住整个岛屿。再根据场景的布局图添加并 摆放模型到对应位置。最终效果如图 1 所示。

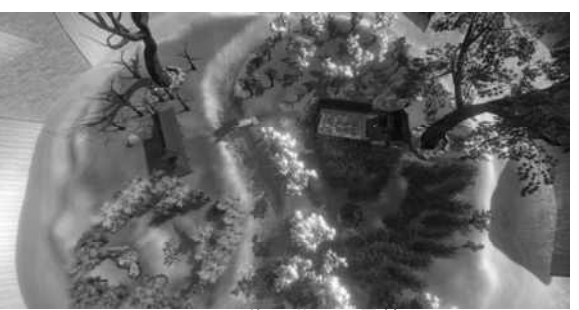

图 1: 一花一世界场景效果图

# 5.3 交互实现 5.3.1 场景切换

在传送点处添加一个碰撞体,设定为触发器, tag 修改为 Tel。给主角添加一个 Tag 为 Player 的碰撞体。 给 Player 添 加 C# 脚 本 SceneTeleport, 在 代 码 中 的 OntriggerEnter 中检测触发器,当 Player 触发器碰撞 到 Tel 触发器时, 加载另一个场景。用 Public string sceneName;创建一个 string 类型变量存放场景名 称,在 Unity 中自定义场景名称,用 SceneManager. LoadScene(sceneName); 代码来实现传送到指定场景。

#### 5.3.2 玩家控制

使用 Input.GetAxis(); 代码获取键盘输入的方向 以及空格键,按照输入的内容改变 directoin 的值实 现角色移动和跳跃。添加落地检测代码,如果落地的布 尔值为 true 才能起跳。再通过代码获取鼠标的位置改 变角色的旋转。

#### 5.3.3 舞蹈动画

在 MMD 导入一个人物模型, K 帧制作待机动作, 随 机添加并注册眨眼帧,并保存为 VMD 文件。在 unity 工 程中导入资源包。把下载的 MMD 模型拖到 Project 下 的 Assets 文件夹中,会自动生成 MMD4Mecanim 文件, 并将在 MMD 中制作的和网上下载的 VMD 动作文件拖入 工程文件夹。点击生成的 MMD4Mecanim 文件,点击同 意,打开 PMX2FBX 界面,拖动待机 VMD 文件和舞蹈 VMD 文件到 VMD 栏中,导入动作。将导入好的 FBX 动画拖 入场景, 打开 Animator 窗口, 设定待机动画为默认动 画,添加舞蹈动画。在 Parameters 中添加 trigger 类 型的 dance 和 stop dance 条件,设定从默认到舞蹈为 触发 dance 条件,不勾选 has exit time, 从舞蹈到 默认分别添加两个方式,一个是无条件勾选 has exit time, 即播放完毕自动回到待机状态;另一个是触发 stop dance 条件, 不勾选 has exit time。创建一个空 对象,添加两个 AudioClip, 一个勾选 loop,一个不勾 选。添加 C# 脚本 AudioManager。在 access 文件夹中

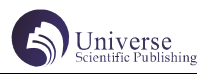

创建一个 Resource 文件夹存放音乐文件。在脚本中添 加播放音乐和音效函数,播放 Resource 文件夹中的音 乐;添加停止播放函数停止播放音乐。添加一个大范 围的碰撞体触发器,添加 C# 代码,玩家进入触发器则 播放动画和相应背景音乐,离开触发器则停止播放并 播放默认的背景音乐。在 OnTriggerEnter 中检测触发 器的 Tag 是否为 Player, 若是,则触发 dance,并调用 AudioManager 的播放音乐函数播放舞蹈的背景音乐。 在 OnTriggerExit 中检测触发器的 Tag 是否为 Player, 若 是, 则 触 发 stopdance, 并 调 用 AudioManager 中

的停止播放函数停止播放当前背景音乐,再调用 AudioManager 的播放音乐函数播放默认的背景音乐。

# 6 与 VR 设备的交互

真正的实现 VR 技术的场景交互要基于 Unity3D 和 HTC VIVE 虚拟现实头戴式设备,通过 MySQL 数据库实 时获取属性数据。总体技术路线流程如图 2 所示。[2] 主要是先通过 3DS Max 进行基础建模, 然后以 FBX 格式 导入 Unity3D 再在其中进行交互设计,最后通过插件, 让 VR 设备与 Unity 进行交互, 实现真正的虚拟现实的 场景体验。

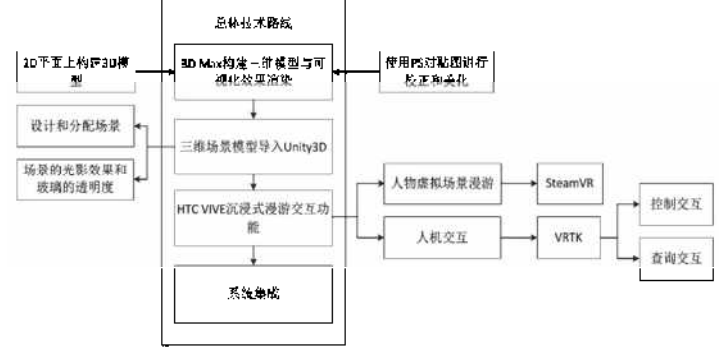

### 图 2:总体技术路线流程

# 结语

综上所述,实现《一花一世界》场景交互设计有 两个意义,其一,对虚拟现实技术在现实中项目的实际 开发有更加深入的了解;其二,唯美场景交互的设计, 对如今"火热"的"丧"文化有一定的冲击,让人们在 场景中体会生活的美好,抵制一直沉浸在抑郁情感的行 为。

## 【参考文献】

[1] 姜涛 . 基于 Unity 3D 的虚拟校园漫游系统设 计 [J]. 中国新通信 ,2021,23(02):117-118.

[2] 刘爽 . 基于 VR 的三维虚拟场景漫游和交互系 统研发 [J]. 信息与电脑 ( 理论版 ),2019(15):71-73.